## Setting up the Syntax-Semantics Seminar Room

Note that this room does <u>NOT</u> allow the usage of personal computers. To use TV and Zoom, you will need to use the provided computer.

1. Turn on the TV by pressing the red power button

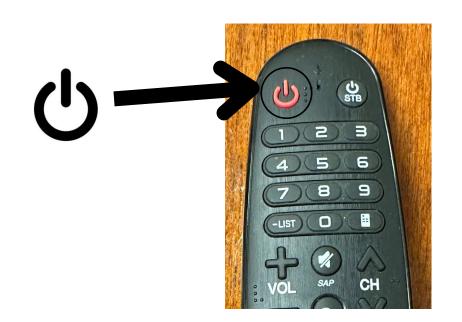

2. Check if both **KEYBOARD** and **MOUSE** are on by seeing if both switches are marked **ON** 

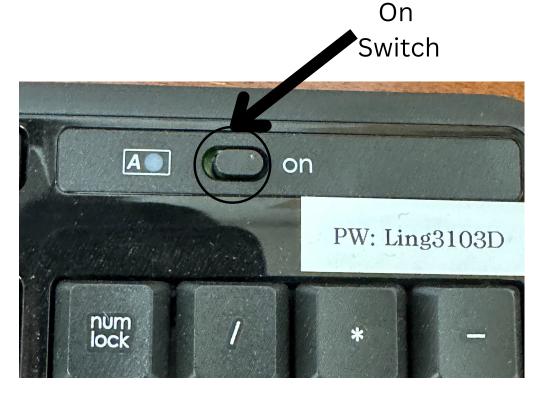

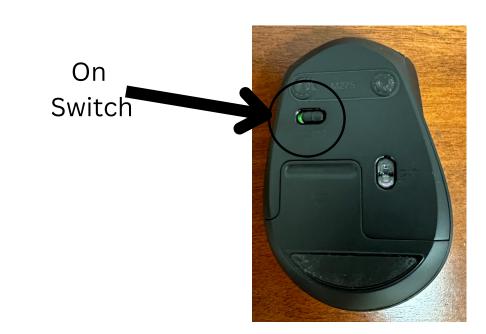

- 3. Check if provided computer is **ON**. Look at power light and move the mouse around to wake computer up to check.
  - You may insert a USB drive into an available port to access personal files

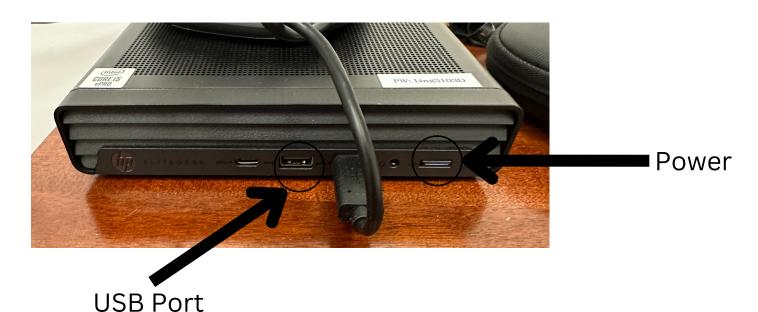

- 4. FOR ZOOM, go to the microphone in the bottom left of Zoom screen
  - Select ANKER DEVICE for microphone and TV for speaker
- 5. Once you are done, to reset the room:
  - Log out of computer
  - Turn <u>TV</u> **OFF**
  - Turn Mouse and Keyboard OFF

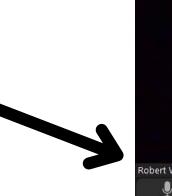

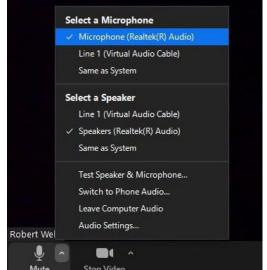

## \*ATTENTION\*

Please do not attempt to plug/unplug any cables. If you require assistance, please contact Front Office Staff at the Main Office (3125 Campbell) or call (310) 825-0634